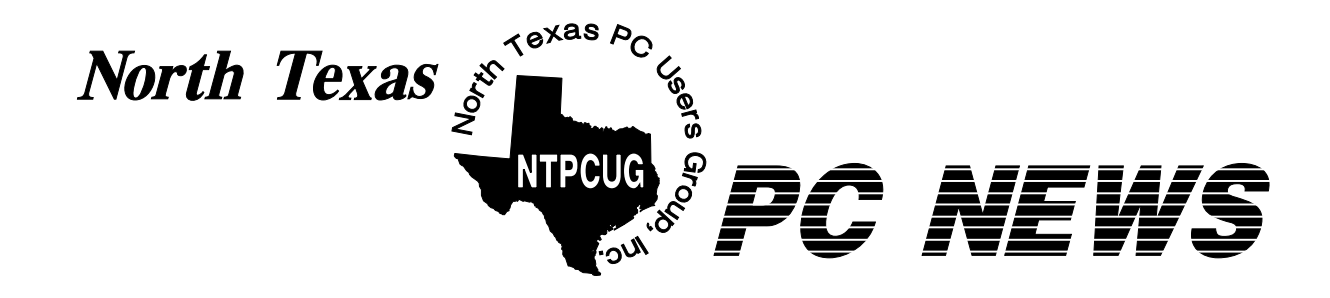

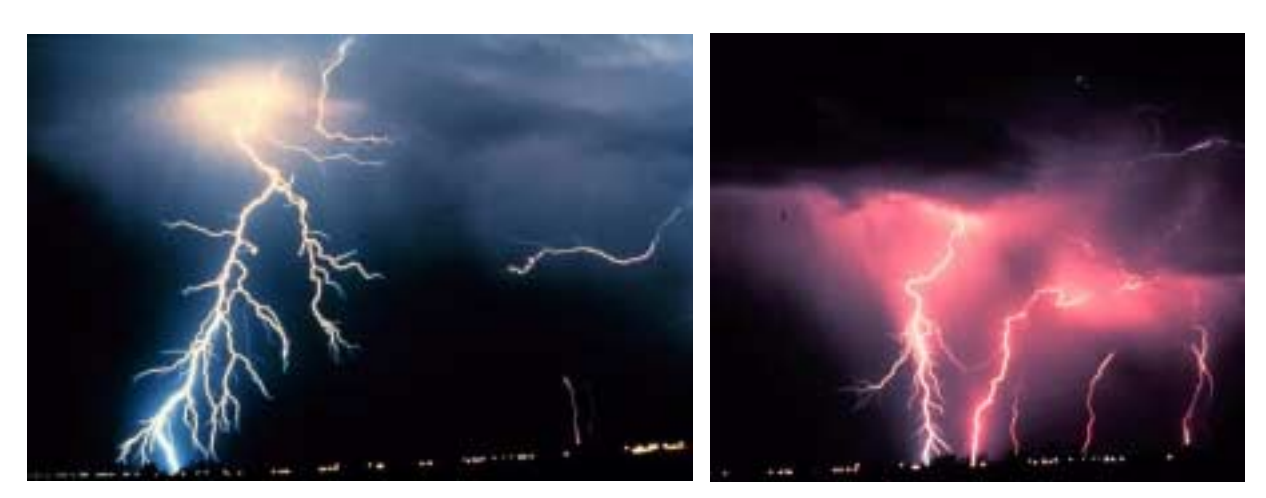

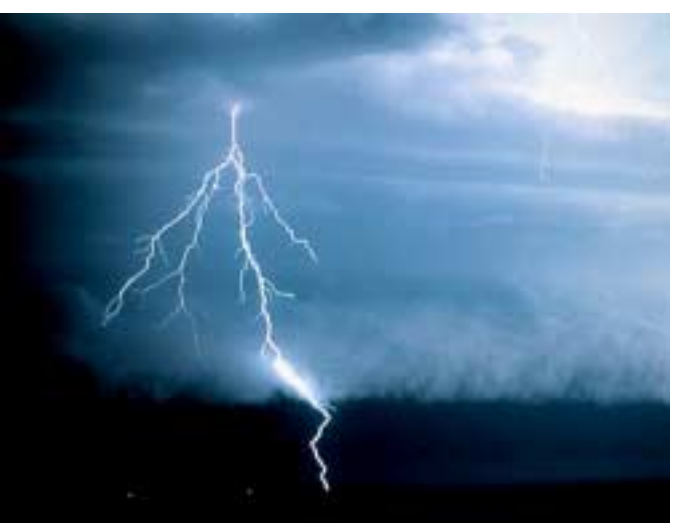

**We Are Back to 3rd Saturday again With the May 17 NTPCUG Meeting**

*Have you checked yourSurge Protectors Recently?*

 *Online Edition* 

*May 2003* VOLUME 22 • NUMBER 5

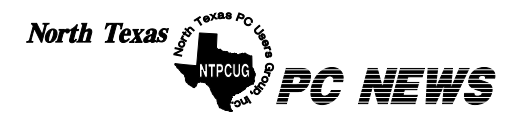

Published monthly by members of North Texas Personal Computer Users Group for their use. Send all editorial correspondence to: Editor, North Texas PC NEWS at: *newsletter@ntpcug.org*

Send address changes to: Membership Director,NTPCUG, P.O. Box 703449, Dallas, TX 75370-3449.

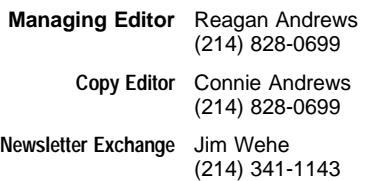

The opinions expressed herein are those of the authors and do not necessarily reflect those of the Group or its members. Copyright ©2003 by *North Texas PC NEWS.* (Articles without specific copyright notices may be reproduced unchanged by other not-for-profit User Groups if credit is given to the author and the publication.)

#### Circulation:

Member distribution was 475

The editors of North Texas PC NEWS use Microsoft *Word for Windows 97.* This issue of North Texas *PC NEWS* was composed using *Corel Ventura 8.0, Corel Draw 9.0, Arts & Letters Express 6.01, Adobe Photoshop 4.01, Microsoft Publisher 2000* and *Adobe Acrobat 4.01* Principal typefaces include: Times, Palatino, Helvetica, A&L Cafe, French Vogue, and Lithos.

> D E A D L I N E Copy deadline for May *North Texas PC NEWS:* Friday, May 2, 2003

> > Meeting Dates:

May 16, 3rd Saturday June 21, 3rd Saturday July 20, 3rd Saturday

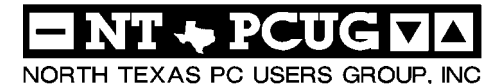

### *Articles and Announcements:* In This Issue...

- President's Message . . . . . . . . . . . . 2 Bill Parker, President
- Larry Linson Named MS MVP. . . . 3 4 Jim Wehe
- PowerQuest V2i Protector (Review) . 4 8 Mark Pells
- *The Variety Store* <u>. . . . . . . . . . . 9 10, 23</u> Reagan Andrews
- *The Perfect Gift! . . . . . . . . . . . .* 11 Doug Gorrie
- *!!! Mark Yout Calendar !!!* . . . . . . . 11 Connie Andrews
- *Humor Line* . . . . . . . . . . . . . . . 12 Anonymous
- Special Interest Group Reports *. .* 13 23 Doug Gorrie

#### *Special Items:*

- Vendor Presentations . 1
- SIG Meetings . . . . 1 Rooms & Times

Officers & People You should know 24

 Submit Newsletter articles to: *newsletter@ntpcug.org* **Visit the North Texas PC Users Group Web page:**

#### *http://www.ntpcug.org*

#### **Submitting Articles and Stories to the Newsletter**

*The North Texas PC NEWS* is now on-Please don't submit the article or story line—and it's more important than ever that the NTPCUG newsletter contain timely and informative content of interest to our members. We will welcome pertinent "How to do it" articles, book reviews, software reviews and other materials that would be helpful and interesting to NTPCUG members.

For prospective authors, there are a few, but very important, "Do's and Don'ts" involved in article submission to the newsletter, first of which is accuracy. Be sure of your facts (unless you report them as "rumors") and always remember to report the source(s) as well.

Please don't submit articles that are taken from another source without crediting the source in your article, i.e., if you excerpt something from the Microsoft (or other) Web site, please state that in the article.

Remember to "sign" your article/ story at the bottom. A simple " by Your Name" will be quite helpful, particularly if the editors have questions or suggestions about the story.

in HTM or .PDF format. It can make editing and formatting quite time consuming and difficult.

We can accept MS Word 97, most WordPerfect files and ASCII .TXT files. The absolutely latest version of any word processor may not convert gracefully to our format and may have to be rejected as a result.

Graphics should be submitted in one of the " standard" formats, i.e., .TIF, .EPS, .GIF, .PCX or .JPG files. While "native" CorelDraw (CDR) files are also OK, other graphics editor native formats may not be convertible.

Again, we want your articles and thank you in advance for your input and cooperation.

*Reagan Andrews*

## PROGRAMS & PRESENTATIONS . . . Linda Moore

## **Main Presentations for May 17**

10:00

**PowerQuest's End User Products**

11:00

**PowerQuest's Enterprise Products**

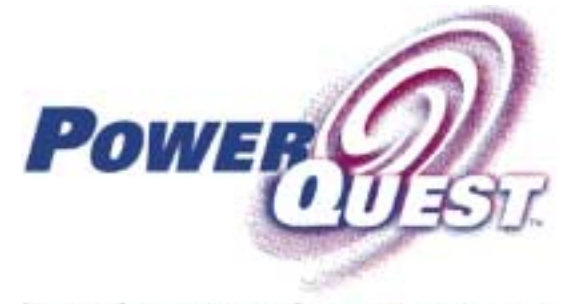

PROVEN SOLUTIONS FOR STORAGE MANAGEMENT

(*http://www.ntpcug.org*)

# IG'S Special Interest Group Meeting Schedule

**Time SIG 8:00**

 **Microsoft Networking Hardware Solutions Excel/Spreadsheets e-Commerce**

#### **9:00**

 **Communications Operating Systems PC Concepts Alpha Five Data Base Dallas Corel Microsoft FrontPage Microsoft Word**

#### **10:00 Main Presentation—PowerQuest**

 **Access – Beginning PC Concepts (Continued) Dallas Corel (continued) Microsoft Word (Continued) Personal Digital Assistants Professional MIDI and Audio Rhino 3D**

#### **Time SIG**

**11:00 Main Presentation—PowerQuest**

 **Internet C# SIG Web Design PC Concepts (Continued) WordPerfect for Windows Digital Photography**

#### **12:00**

 **NTPCUG Business Meeting**

```
12:30
```
 **Investors DSDA Linux The Master Genealogist Family Tree Maker**

**1:30**

 **DSDA (Continued) Quicken The Master Genealogist (continued) Linux (Continued)**

**SIG meetings are listed by time for the May 17 meeting. Times may change, and members are advised to check the NTPCUG Web site for latest listings. Room locations will be posted on the day of the meeting.**

**The following SIGs are meeting at separate locations, and are not included in the schedule above. Check the SIG notes for time and location.** 

#### **Meets on 5/10**

**Access Application Developers Issues Visual BASIC - Advanced Visual BASIC - Beginning** 

## **Back to 3rd Saturdays For NTPCUG Meetings!**

Both the 2<sup>nd</sup> and 3<sup>rd</sup> Saturday meetings should be on the regular schedule for the remainder of the year. I think attendance held up well during our 2 month move to the  $4^{th}$  Saturday. Hopefully, moving back to the normal  $3<sup>rd</sup>$  Saturday will not be confusing!

Congratulations to Larry Linson who has been selected as an Access MVP (Most Valuable Professional) by Microsoft. Read Jim Wehe's article for more on Larry's honor.

This is a reminder that it is to your benefit to read all the SIG notes in the newsletter (and on the web site) even if you do not normally attend. You will sometimes find unexpected topics that may be of interest. For example, this

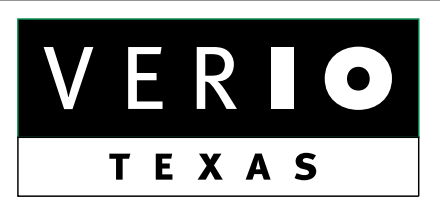

**Formerly OnRamp, National Knowledge Networks and Signet Partners** 

#### **BUSINESS CONNECTIVITY**

Lan ISDN, Point-to-Point T1, Fractional T3

#### **WEB SITE HOSTING & MANAGEMENT**

**Virtual Domain, Server Collocation** 

#### **CONSULTING**

**Firewall Security, Network Design** 

#### **DIAL-UP ACCESS**

28.8K - 56K analog, 64K - 128K ISDN, V.90

## www.veriotexas.net, info@veriotexas.net

38-266-7267

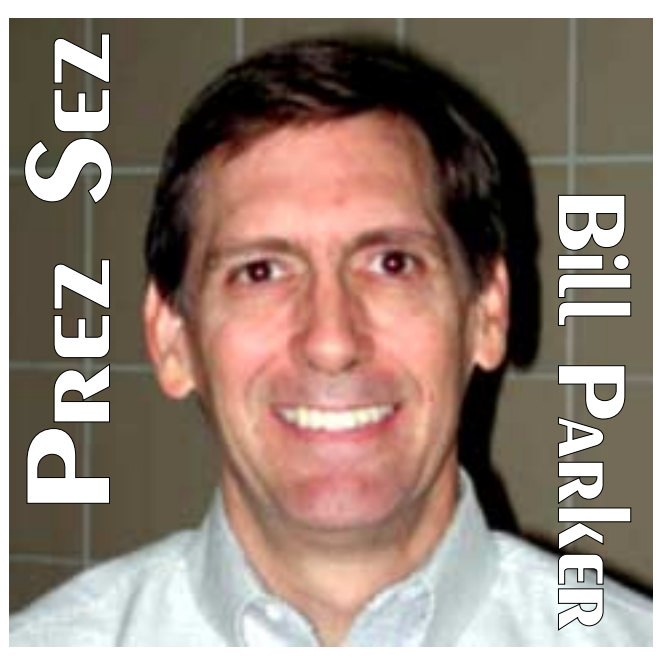

month the Communications SIG will be discussing travel planning, including tips on where to find travel clothing!

The PC Concepts SIG often covers many topics during their meeting. This month the discussion includes wireless keyboards and mice, and new USB drives. The SIGs are a great resource that you should continue to explore.

Quicken SIG has decided to stop meeting due to low attendance. Remember, it is up to the membership to determine what SIGs meet by expressing their interest. Discuss this in the SIG meetings, or write to mailto: *sig\_coordinator@ntpcug.org* if you would like to see a new SIG, a change in schedule, etc.

There will soon be a new Volunteer Opportunities page on the web site. This will let everyone see some of the needs the club has.

Please take a look, get involved, and help make the experience at the user group better for all of us.

*Bill Parker*

## **NTPCUG's Larry Linson named As Microsoft MVP for Access**

## *By Jim Wehe*

Congratulations to Larry Linson on his recent recognition by Microsoft as one of their MVPs (Most Valuable Professionals). "Most Valuable Professional" an annual award given by Microsoft to individuals not employed by Microsoft who consistently and frequently provide good answers to questions in the microsoft.public newsgroups (freely available from *http://www.news.microsoft.com*).

Larry is one of about a hundred MVPs for the Access product, and a few thousand in the program for all Microsoft software products.

In April, 2003, Larry completed 10 years as SIG Leader of the NTPCUG Access SIG, which he founded. Microsoft Access is a widely used relational database program for personal computers. The SIG currently meets on the second Saturday of each month at the Microsoft office in Irving.

In addition to participation in the Access SIG, Larry contributes to the MAD (Microsoft Access Developers) Group that meets each month in North Dallas. Larry is one of several members who often provide Access help to NTPCUG members.

Larry is a native of Palestine, Texas, and a resident of the Metroplex since 1984. He is a retired employee of IBM. His IBM work included computer performance analysis for the Apollo lunar landing missions and other projects, software development and project management in IBM's contract services operations, and staff and marketing technical support positions at local, regional, and national levels. Since retiring from IBM, he has been self-employed as an independent consultant and database software developer.

He holds a Bachelor of Science degree in Chemistry from Sam Houston State University, and did additional undergraduate study at the University of Texas in Austin. Larry's other interests in-

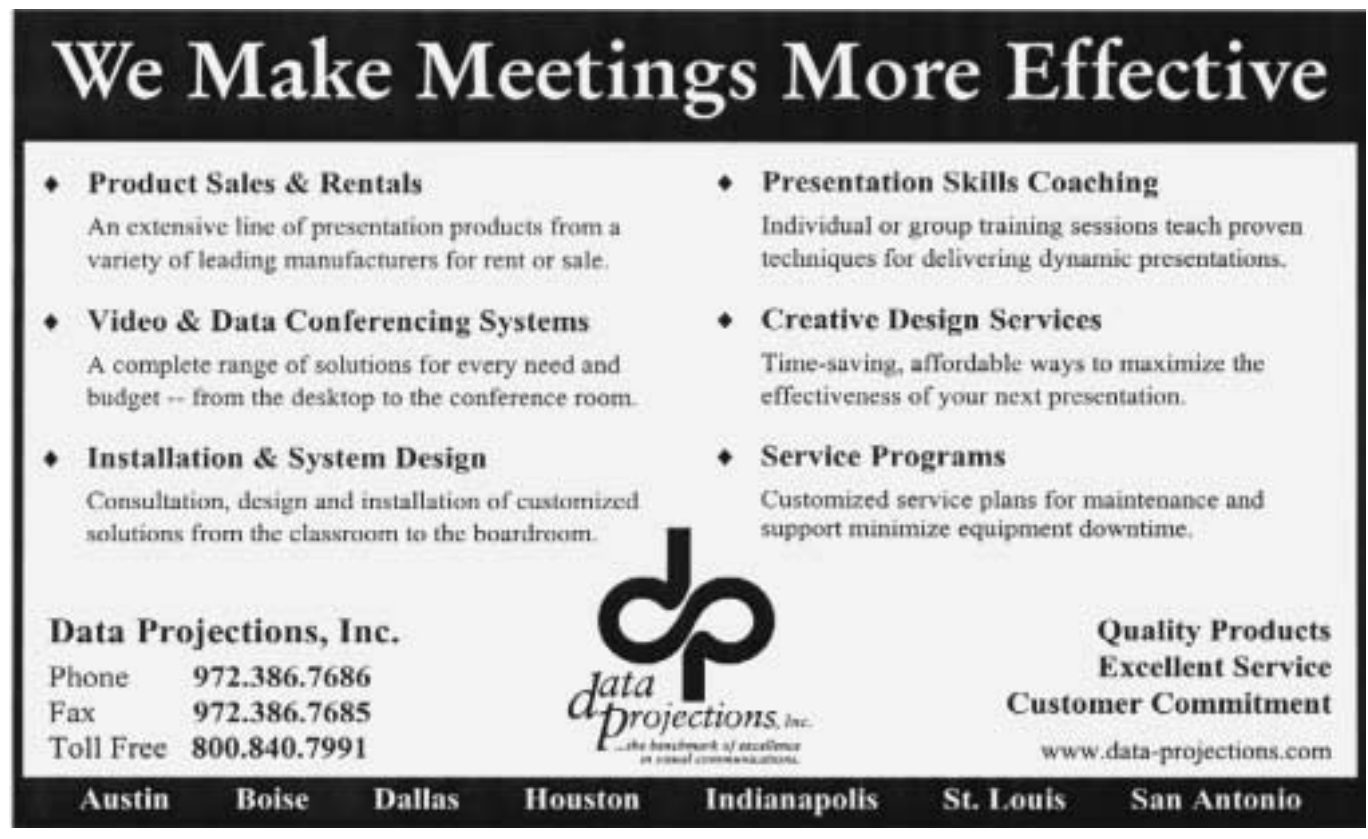

## **PowerQuest V2i Protector**

**A new generation of image backup software**

#### **by Mark Pells**

#### **mailto:** *reviews@1callservice.com http://www.1callservice.com*

[Ed Note: The following is a somewhat distilled version of the original article. The original contained many screen shots and graphs of the entire test project. It will be made available to members in a .PDF file on the NTPCUG Website.]

Most people have had unpleasant experiences with backups. Either data has been lost or backup software has not performed correctly. Backup software is often complicated, unreliable, and only one small part of a costly tape solution. Disaster recovery and the ability to backup open files require expensive additional software.

PowerQuest addresses many of these issues with their V2i Protector product.

## **Image Backups**

Image Backups are an alternative to traditional file based backup software such as Veritas *Backup Exec* or CA *Arcserve*. Image backups operate below the file system. Image backup software is extremely fast and can backup open files. As a result of operating below the file system, the image backups usually have to back up entire disk volume.

## **Linson MS MVP... Ctd**

clude reading, travel, craft work, and annual volunteer work in the IRS-AARP Tax-Aide program which offers tax preparation assistance to elderly and low-income taxpayers.

Well done, Larry!

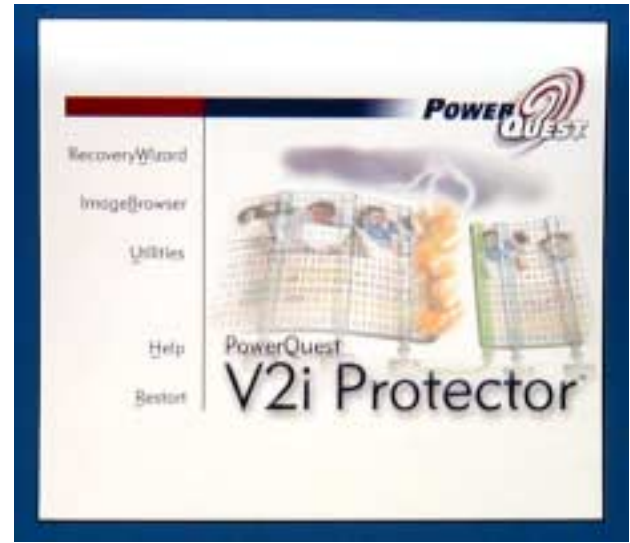

I have used image backup solutions in the past and have found them to be a powerful solution. I found image backups were almost always successful and the products required almost no maintenance. I have used Stac *Replica* to backup Windows NT 4 and Netware 4 servers and *Ghost Enterprise Edition 7.5* to backup Windows 2000 servers. Stac Replica was never developed beyond Windows NT 4 and Ghost requires downtime as it only runs from DOS. V2i Protector goes far beyond both of these products.

**The V2i Protector Image Backup Solution** V2i Protector uses PowerQuest's Virtual Volume Imaging (V2i) technology to create a snapshot of the server as it exists at the instant a backup begins. This image is a low level image of all data on the hard disk at the sector level. Only sectors containing data are backed up. The data is compressed and written to a backup file.

V2i Protector monitors the file system for any changes. Any changes are written to the hard disk as normal. V2i Protector saves the old, overwritten data to a temporary space. The old data is written to the backup image. This ensures that you have a snapshot of the server as it existed when the backup began.

V2i Protector has a built-in scheduler facility and provides email notifications upon the completion or failure of a backup.

Restoring files is done from within Windows. A backup image file can be mounted as a drive letter, and then files can simply be copied out of the image. Disaster Recovery is performed by booting the server from the V2i Protector CD. This will boot the server into the PowerQuest Recovery Environment from which you can browse the network and choose an image to restore.

V2i Protector does not eliminate tape backups or other off line backup methods. It is still critical to have offsite backup storage. Enterprise customers will use tape solutions while small businesses may use DVD burners.

V2i Protector can be used with Windows 2000 Server and Windows 2000 Advanced Server. The minimum requirements are a 133Mhz processor and 256M RAM.

## **Installing V2i Protector**

Installing V2i Protector is simple and fast. You will be required to reboot your server. You select to install which tools you want to install: I chose to install both the backup agent and management tools on my test server.

Next you will be prompted to choose which options to install: I chose to install all options. The package does not take much disk space and I prefer to have all the tools and documentation available on the server.

You then provide an account under which the backup agent will run: You will supply the owner and serial number and you will need to accept the license agreement when it is displayed.

The next stage is a very important message that should not be ignored:

## **The text of the message is:**

It is highly recommended that you boot the server using the V2i Protector CD. Doing so will take you into the PowerQuest Recovery Environment (PQRE). From the PQRE, open either the Recovery wizard or the Image-Browser, and browse the program to ensure that the PQRE recognizes your server hardware and can see the network. This verification will also ensure that you can access backup images while running under PQRE.

If the verification is unsuccessful, please refer to the topic "Network Connectivity During a Restore" in the V2i Protector documentation. This topic will give you troubleshooting information.

IMPORTANT: The PQRE is based on Microsoft's Windows PE (Preinstallation Environ-

## Comparison of Image Backups versus Traditional Tape Backups

## **Image Backup** Easy Configuration, and administration

Backups are extremely fast - often 2 to 4 times faster than traditional tape

Open files are backed up

Entire disk volume must be backed up

Rapid and easy bare-metal disaster recovery built-in

Off-site backups require additional<br>solution: tape, CD, DVD or other removable media

## **Traditional File Based Tape Backup**

Configuration can be complicated, there can be many patches, updates and high maintenance

Backups are fast when paired with expensive, high-end tape drives

Typically you must purchase an Open File Manager option, typically costing \$800 or more

Selective backups are possible

Typically you must purchase a disaster recovery option, typically costing \$800 or more

Tapes can be taken offsite for secure storage.

ment), which is a subset of Windows XP. When you run either Windows PE or Windows XP, the operating system automatically converts any NTFS 3.0 partitions on the hard disk to NTFS 3.1.0

In particular, if you happen to boot an NT4 system with this CD, you will be prompted to upgrade the hard disk to NTFS 3.1. If the NT4 system has Service Pack 4 or later, it can be upgraded safely. Before performing any such upgrade you should backup the system.

Next you will be prompted as follows be given the option to run the V2i Security Configuration Tool. This tool allows you to select which users can access the backup agent. You will then be prompted to reboot, which you should do. This completes the installation.

**Performing backups with V2i Protector** Backups are performed with the V2i Protector management console and the management console allows you to backup volumes as well as restore non-system volumes.

To perform a backup, you select a volume and click the Create Image icon. You are prompted for a description of the image and then to schedule the image:

The scheduling options are quite simple. Keep in mind that image backups always perform a full backup. There are no complicated tape rotations of full and incremental or differential tape backups. The only option that I would like to see here is a weekday backup to create backups on the 5 weekdays when businesses are typically open.

Next you will select the destination of the backup:

V2i protector must store its backups on a hard drive, whether it is local or a share on another computer. The images cannot be written directly to a removable media. In the above image I have selected to store the images in a share on another server. Since this is a scheduled backup, it will automatically generate recurring names.

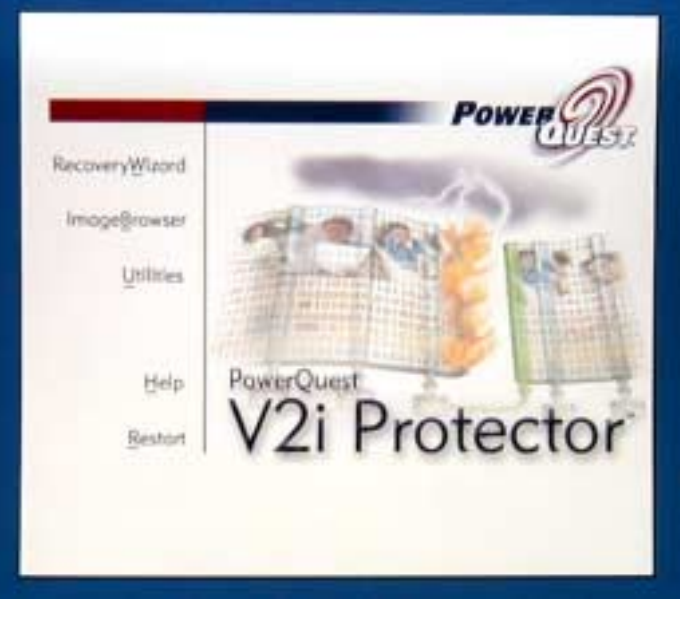

If this was a manual backup you would only be prompted for a destination and file name.

#### **You are now prompted for advanced options:**

In my testing I found the standard compression to provide a good balance of performance and compression. By default the verify option is selected – as it should be! Since this is a recurring backup I can select how many images I want to keep. This prevents the backup repository from running out of space. This option will delete old images to make room for new images.

There is also an option to divide image files into sections. This makes it easy to copy backups to CD or DVD media for off-site storage.

Next is the command files menu: You can specify scripts or programs to execute at different points of the backup. A common use would be to prepare a SQL server for backup and then set it back to normal operation when the backup is complete.

In the V2i Protector Management Console there is also an Agent Properties icon. The Agent Properties allow you to set a default backup destination as well as email notifications:

When you enter the email information a test message is automatically sent.

## **Restoring Files**

With traditional file backups restoring files requires dealing with cataloging systems that can be complicated and are prone to failure. Restoring files with V2i Protector is simply elegant.

Restores are performed with the PowerQuest Image Browser. You then browse to and select the backup image you want to restore from. At this point you can fully access the files with the image browser.

The real elegance of the solution is when, in the left pane you click to select the image file, then on the file menu you choose mount volume. This will mount the image as a drive letter on the computer. You can even share the image so it is accessible from other computers!

## **PowerQuest Recovery Environment**

The Power Quest Recovery Environment (PQRE)is accessed by booting the server with the V2i protector CD. The CD will boot the server into the PQRE, which is based on Windows PE. You will see a screen that looks familiar to Windows 2000 and Windows XP users:

Note: Make your life easy and use a good brand name NIC in your server. I prefer Intel NICs. These NIC are very high quality and have excellent driver support. In choosing Intel or 3COM you will most likely avoid any driver issues when it is time to restore!

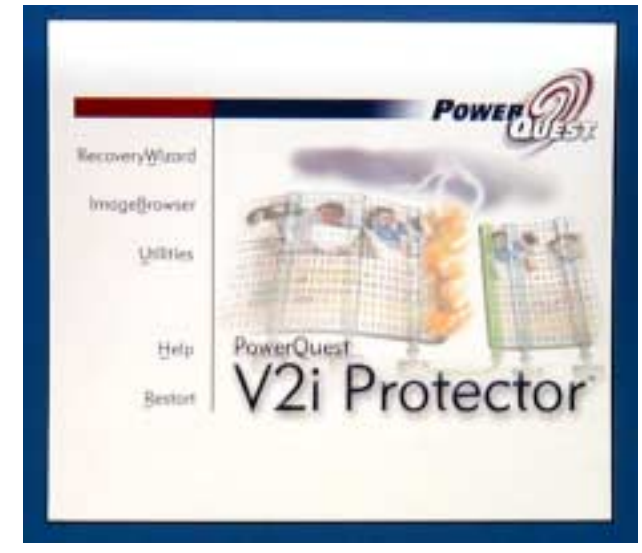

After several minutes the PQRE menu will appear: Within the PQRE environment you have full access to your network as well as the server hard drives. The Image Browser can be used to restore files and directories, just as the Image Browser in Windows.

**There are a number of utilities provided:** The utilities are:

- PARTINNT.EXE View partition tables
- **PQBOOT32.EXE** Mark a primary partition as bootable
- **PTEDIT32.EXE Edit the partition table. Ex**perts only - it operates at very low level.
- RESTOREMBR.EXE Save or restore the hard disks MBR
- $\blacksquare$ SMEDUMP.EXE Provides information for tech support
- IPCONFIG.EXE View, release or renew IP address
- PING.EXE Test IP connectivity  $\blacksquare$

Note: after making partition changes with PTE-DIT32.EXE – such as deleting existing partitions, you need to reboot before attempting a restore. The OS is unaware of the changes until a reboot occurs.

## **Disaster Recovery**

PowerQuest has gone to great lengths to make disaster recovery nearly effortless. V2i Protector fully supports bare metal restores: restoring to a blank unformatted, un-partitioned drive. No preparation is needed.

Click on the Recovery Wizard to perform a disaster recovery. After an introduction screen you are prompted to browse to find an image. Then I select the image I want to restore:

Then you are prompted for restore options: The options are common sense. During the recovery no new bad sectors can be encountered. If bad sectors are encountered, you should partition and format (not quick format!) the partition before

 hand. The format process will mark the sectors as bad, which will allow the recovery to succeed.

## **Performance and Testing Results**

The test environment consisted of a test server named Mahoro and a server named Belldandy which stored the backup images. The network is a switched 100Mbps Fast Ethernet network.

During testing I performed 10 image backups, both manual and scheduled.

In the last timed test I chose to create a segmented backup in 650Meg segments, suitable for archiving to a CD Burner. This test failed. I attempted 2 more times to create a backup image with 650 Meg segments, and 3 times to create a backup image with 700 Meg segments. Every time the backup failed when it tried to complete the first 650 Meg segment and start creating the second 650M segment. The problem is being investigated with PowerQuest.

Out of ten successful backups I encountered a problem with one. The backup succeeded, and it verified successfully. I was able to restore files using the image browser and verify the image files integrity. I was able to successfully perform a disaster recovery. Unfortunately when I rebooted the server after the restore, the server would generate a BSOD during startup.

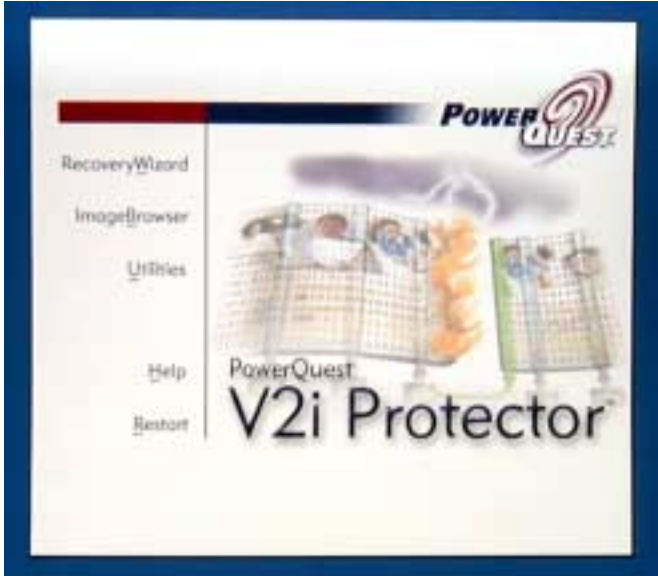

I reproduced the problem 3 times. All other image backups and restores were successful.

Although only one image was "bad" it is a point of concern. No errors were given, and I was able to restore files and validate the backup using the Image Browser. I only discovered the backup was bad when I attempted to perform a disaster recovery.

## **Summary**

PowerQuest V2i Protector is a very promising product that is easy to recommend. It has builtin open file management and bare metal disaster recovery. These features are very costly options for traditional backup solutions. The ease of restoring files is fantastic compared to more complicated restore processes involving tape.

It is important to understand that most businesses will still need an additional backup process. Enterprise customers will want to store the images on tape for offsite storage. Still, there are significant benefits gained with V2i protector in conjunction with tape solutions.

V2i protector is especially appealing for small businesses. Traditional tape backup solutions require a budget that is difficult for many small businesses. V2i protector can be part of a comprehensive backup solution at a greatly reduced cost. Many small businesses could a very cost effective solution by having a workstation with a large hard drive to hold 10 or 15 days backups and a DVD burner for offsite backups.

My only concern is that its \$695.00 price tag will hinder its acceptance in the small business market. I would like to see a small business edition with restrictions at a lower price.

*Mark Pells*

## **Justice at Last— Spammer Caught By EarthLink, Sued and Enjoined From Future Spamming Efforts**

Justice prevails—at least for a little while. Thought the following would be a poignant and joyous entry to this column. It's a distillation of two stories that ran in *The Wall Street Journal* in early May.

The big news here is that a spammer, the 'Buffalo Spammer,' lost big time in a suit brought to court by EarthLink Inc. Subject of EarthLink's suit was Buffalo N.Y. resident Howard Carmak who evidently went a little too far in his spamming efforts. Earth-Link was awarded \$16.4 million and gained an injunction against the 'Buffalo Spammer.'

What brought EarthLink down on Carmak? Seems he was quite industrious during the past year, according to EarthLink, to the tune of sending more than "825 million spam e-mails on Earth-Link's network" according to *WSJ's* Julia Angwin who authored the two-piece series.

Information revealed in the two pieces raised some

significant questions. Object of spam is to get folks to send you money or use their credit cards to pay for whatever you are advertising. He effectively hid, for awhile, using a series of other people's names for telephone lines and PO boxes which made him very difficult to trace according to the articles. In addition to the above, he used 343 EarthLink accounts—created by the spammer using "false identities and stolen credit-card or bank-account information," Ms. Angwin reported in describing the Earth-Link lawsuit.

I'm not sure about New York law, but there have to be actions involved at a felonious level in all this subterfuge. I'm pretty sure renting a PO box under a false or "stolen" name

for the purpose of criminal activity would be covered by some federal statutes that could lead to prosecution.

The *WSJ* articles, unfortunately, didn't mention whether criminal action would be considered in the Howard Carmak case. After screening and deleting 100+ spam messages yesterday, a little Carmak time in some "corrective" institution might be beneficial. It would make me feel better

Mr. Carmak's suit wasn't the largest award Earth-Link has won. They were victorious in a similar suit against a Tennessee spammer to the tune of \$20 million last year. EarthLink really doesn't expect to collect—spammers are largely shoestring operators with very little in the way of cash or other assets according to Ms. Angwin.

## **The Net Giveth & The Net Taketh Away Microsoft Discovers in April**

Ahhhh The Internet. Microsoft finds the Net is indeed a two-edged sword. Much of Windows' immense popularity—and \$\$\$ sales—is a direct result of Windows customers' desire to be active on the Web.

The VARIETY STORE personal view of the PC industry new hardware and application<br>with primation and application by Reagan Andrew

Microsoft felt the sword's second edge when it was discovered that a "leaked" key code for installing *Windows Server 2003* made its way onto the Internet in early April. Those of us who have installed/upgraded to *Office XP* or *Windows XP* since their introduction have had the pleasant experience of Microsoft's "activation" policy requiring going to Internet to activate the new installation. It can be a much less than trivial matter.

For one thing, the code "locks" on much of the user's hardware in that significant changes performed in upgrading their PC may result in subsequent need to "chat" with Microsoft in order to get permission to continue using their machine. Making telephone calls to MS to accomplish this can be quite frustrating on occasion.

Big-time users, folks who install on 100's or 1,000's of PC's are spared this inconvenience. They receive a key code that bypasses the need for over-the-Internet activation. While I don't disagree that Microsoft should take care of their bread-and-butter customers (above), I do disagree with the concept that Microsoft believes most of its "small" customers—You and me—are either potentially or actively dishonest.

Are Microsoft's feelings/suspicions groundless? Paranoia is never without a seed of truth hidden beneath the delusional overlay. 25% of the software used in the United States is pirated according to Business Software Alliance. (They may be just a bit biased, however.) That's a pretty big "seed." And, the situation is much worse overseas with estimates of 40% pirated software worldwide, with some areas with rates as high as 78% or more.

I don't know if they included universities and colleges in their estimates.

## **More Microsoft— 'Longhorn' Pre-Alpha's Leaked to Web**

Microsoft's follow-up to Windows XP, codenamed *Longhorn*, is due to arrive in 2005, but the new OS hasn't even gone to Alpha yet. Nonetheless, proposed candidates for alpha testing have been "leaked" and have undergone unofficial testing and review in at least one C/NET forum.

There will supposedly be some very good things coming with 'Longhorn' and some that are seen by others as ominous indications of Microsoft's desire to rule the world and stamp out software piracy as well. One thing we do know is that MS intends to change the file system again. According to a C/NET article by Michael Kanellos, the new file system will be called WinFS and is intended to replace NTFS and FAT32.

Something that caught my attention was improved visual quality aimed at Longhorn's release. MS

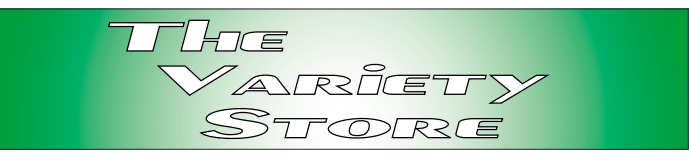

demonstrated a version at WinHEC capable of running on screens with a resolution of 120 dpi or higher.

This would be a significant improvement if it really works. Jumping the screen resolution, now, really means obtaining a smaller screen view. I have a 17" monitor capable of very high resolutions, but use it at 800 X 600 since print at higher resolutions, 1024 X 768, 1280 X 1024, etc., becomes largely unreadable and worthless.

## **So, How did 'Unofficial' Alpha Testers Respond?**

Pretty poorly. A lot of the messages received were from Linux disciples who were less concerned with the fact that 'Longhorn' was pre-alpha and highly focused on the 'Evil Empire' and this new OS as an assault toward some sort of Windows hegemony. There were many more negative responses, almost all from Linux folk, than positive and most of these displayed some amusing bits of similarity.

Conclusions drawn from the Linux-crazed critics probably said a great deal more about that sub-segment of the Linux community than about 'Longhorn.' By and large, spelling was a great mystery to these folks, as was English grammar and syntax. This is something that they tend to share with the Macintosh community, unfortunately.

PC users tend to use their spelling checkers, or know how to spell, and display pretty good use of grammar and syntax. Historically, Macintosh users tend to be much more graphically oriented (seems appropriate given the superior graphical capabilities of the Macintosh) and less concerned with such inanities as spelling and grammar.

## **Continued on page 23**

## **!!! Mark Your Calendar !!!**

Future Newsletter Deadlines and Meeting Dates

**Please Note:** The May meeting will be on *May 17* at Building "C" on the North Lake Community College in Irving, TX.

Our main meeting presentations [and most SIGs] will be on the **third Saturday** of each month with exception of the March and April meetings on the fourth Saturday

The **newsletter deadline** each month will be **fif-**

## **The Perfect Gift!**

Looking for a last-minute gift that's quick, easy and keeps on giving for the entire year? Take a tip from Doug Gorrie and consider giving a one-year membership in the North Texas PC Users Group. This is an especially appropriate gift for a friend or relative who is new to computing and interested in learning how to use and enjoy the PC.

Point out the Genealogy SIGs to people who are collecting information about their families, tell friends how much the Internet SIGs can help in easing their way into really using the Web, and the benefits of friendly, early computer lessons in the Introduction to the PC SIG.

More experienced users would appreciate value of vendor presentations in making important software and hardware decisions during the year.

If you have a friend or relative who constantly " borrows" your copy of the latest *North Texas PC News*, a gift membership might be especially welcome.

*Doug*

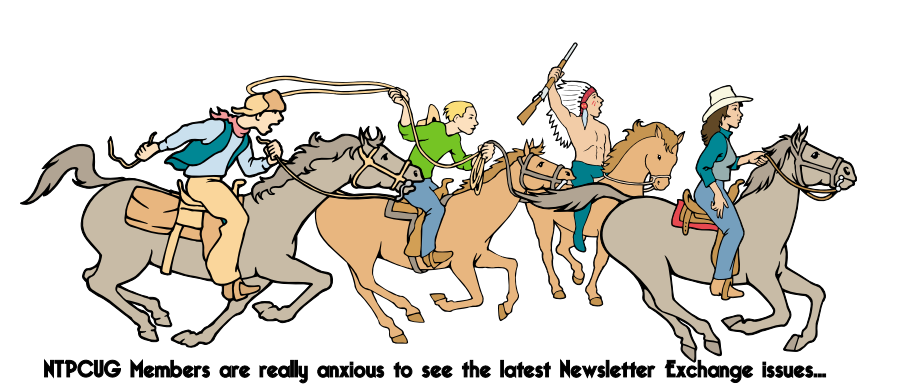

**teen days before** the main meeting. See the schedule below for a listing of those dates.

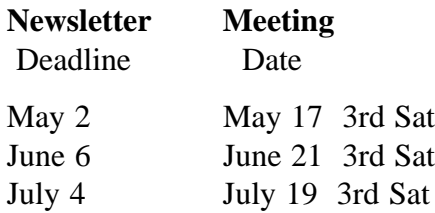

### **Off-Site SIGs**

The North Texas Microsoft Developers SIGs Beginning Visual Basic, Advanced Visual Basic, Access, and Application Developers Issues SIGs) will meet the **second** Saturday of each month at Microsoft Corporation's Building #1 located at 7000 State Highway 161 in Irving, Texas.

## **Up-to-date Information**

Make it a habit to check our Web site at *http://www.ntpcug.org* for any last minute changes. Keep informed through our Web site.

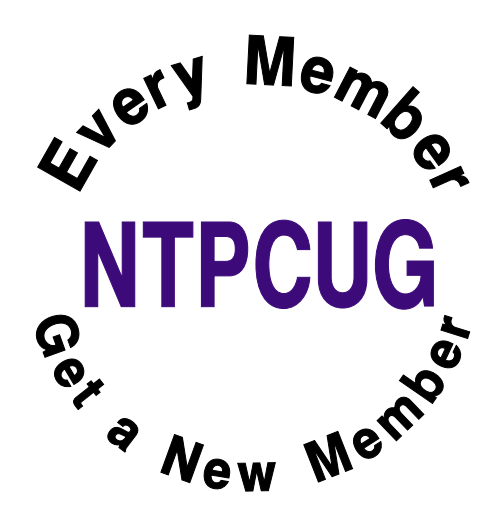

# **Humor Line**

## **WORKER DEAD AT DESK FOR 5 DAYS**

*The New York Times* 

Bosses of a publishing firm are trying to work out why no one noticed that one of their employees had been sitting dead at his desk for FIVE DAYS before anyone asked if he was feeling okay.

George Turklebaum, 51, who had been employed as a proof-reader at a New York firm for 30 years, had a heart attack in the open-plan office he shared with 23 other workers. He quietly passed away on Monday, but nobody noticed until Saturday morning when an office cleaner asked why he was still working during the weekend.

His boss Elliot Wachiaski said: "George was always the first guy in each morning and the last to leave at night, so no one found it unusual that he was in the same position all that time and didn't say anything. He was always absorbed in his work and kept much to himself."

A postmortem examination revealed that he had been dead for five days after suffering a coronary. Ironically, George was proofreading manuscripts of medical textbooks when he died.

You may want to give your co-workers a nudge occasionally.

Moral of the story: Don't work too hard. Nobody notices anyway.

-------------------

This guy is sitting outside on his lawn when he sees his blonde neighbor walk outside and check her mailbox. With a confused look on her face, she walks back inside. Five minutes later, the blonde walks outside again to check her mailbox. Seeing that there is nothing in it, she walks back inside her house. Another five minutes later, the blonde

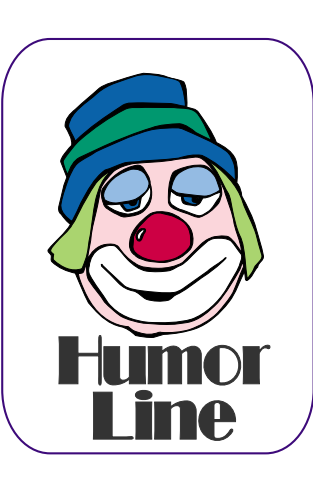

comes back outside to check her mailbox.

After watching the blonde check her mailbox 3 times in a row, the guy is pretty curious. When she starts to walk back inside again, he asks, "What are you doing?"

She says, "My computer keeps telling me that I've got mail."

-------------------------

-------------------------

A man who worked in a cruise liner as a magician had a parrot, and every time the man did a trick the parrot yelled, "it's in the pocket," "it's in the pocket." The magician would do another trick and the parrot yelled, "it's in the hat", "it's in the hat."

One day during his act the cruise liner had a problem and the ship sunk.

The parrot came up from the water and looking confused said; "NOW WHERE DID HE HIDE THE SHIP."

Two guys were fishing down by the Ohio River on different sides of the riverbank at night. Guy number one was catching a whole bunch of fish for his family, but guy number two hadn't caught any and was frustrated and called out to guy number one "How come you've been catching all them there fish and I ain't caught a single one?"

Guy number one replied, " I don't know.... why don't ya come on over here?"

> "I don't know.... I don't see a bridge, and their ain't no boat, and I don't swim to well"

> Guy number one picks up his flashlight, turns it on, and replies, " Why don't you walk across this here beam of light?"

Guy number two was outraged and replied "do you think am stupid? When I get half way you'll turn it off!!!"

---------------------------------

News and meeting notes of Special Interest Groups *Further background information about a SIG is available from the SIG's Web page at http://www.ntpcug.org*

.

### **Access**

The *Microsoft Access SIG* meets with other developer SIGs on the *Second Saturday* of the month, at Microsoft's facility in Irving on the President George Bush Parkway (State Hwy. 161), just North of State Highway 114. If you exit Highway 114 going North, stay on the access road and you'll find the Microsoft entrance before you reach the first tollbooth entrance onto the President George Bush Parkway. The Access SIG website at *http://members.tripod.com/ntaccess*/ has directions, a link to a map, and meeting times.

*On May 10, 2003,* SIG Leader **Larry Linson** will present a simplified Access application to demonstrate several useful implementation techniques, most of which we have discussed before at one time or another. He was calling it *Review of Some Access Techniques That We Learned And Should Not Have Forgotten, But Probably Did, Anyway* but that was too long a title, so it is now just called *Review Demo*.

*In April, 2003,* we had a special celebration, the *Gala Super Tenth Anniversary of the Microsoft Access SIG*. We had reminiscence and war stories, a little technical puzzle, and a big giveaway with lots of (you won't be surprised about this) T-shirts and some software - - almost every attendee won a prize.

Courtesy of Microsoft, we'll have more than a few valuable prizes in our regular giveaway in May, too, including several CDs of the Second Beta Test release of Microsoft Office 2003.

*Larry Linson* 

#### **Access - Beginning**

#### **MAY 2003 Meeting**

At the **May** meeting, SIG Leader **Ray Wright** will review several methods of LINKING TABLES: temporary links while running a query and permanent links to enforce Referential Integrity.

In April**, Ray** finished the 2nd part on Importing/Exporting with Access, showing how to extract a list of email addresses from an Access table via a Make-Table query and have OUT-LOOK import the table into a Contacts list within Outlook. We also reviewed multiple methods of passing reports via email to other users.

#### **Once more, DOOR PRIZE(s) drawing will be held at the end of Ray's presentation.**

#### *Q&A session -*

BRING YOUR QUESTIONS! we have a number of members involved in developing projects and have brought some very good questions to our sessions. On several occasions, we were able to demonstrate possible solutions for those questions. Please email your suggestions for the direction of the group at the address below.

We have planned a set of classes designed around the beginner. If you are interested in Access, what it is, or what it can do to you, then please join us on the 3rd Sat each month. IF you have an idea for a class, please let us know. Our planned schedule is flexible!!

If you have an Access problem you are trying to solve, bring it to the meeting. We will have time at the end for a Q&A session. You can also post a ques-

#### **Sig Leader Listings**

**SIG Coordinator Bill Parker at: sig\_coordinator@ntpcug.org**

#### **Access**

Larry Linson *larry.linson@ntpcug.org* Tom Browning *tombrowning@prodigy.net* Neel Cotten......... *cotton\_cos@yahoo.com* Jack Atkinson *jba9801@aol.com*

#### **Access - Beginning**

Ray Wright.......... 972-380-0664 *Ray.Wright@ntpcug.org Tom Browning .... 214-692-9784 tombrowning@prodigy.net* Jim Wehe............ 214-341-1143 *JWehe@aol.com*

#### **Alpha Five**

Bill Parker ........... (972) 381-9963 h *bill@partec.net* Dan Blank ........... (972) 395-3367 h *danblank@bigfoot.com*

#### **Application Developers Issues**

Dan Ogden ......... (972) 417-1917 *dogden@gte.net* Larry Linson *lmlinson@yahoo.com*

#### **C# Programming John Davis**

*ntpcugcsharp@pcprogramming.com*

#### **Communications**

Birl Smith ............ (972) 670-0103 w *birl.smith@ntpcug.org*

#### **Dallas Corel**

Martin Hellar ....... (903) 849-3492 *mwhellar@ntpcug.org* Marsha Drebelbis (214) 951-0266 *mdreb@litigraph.com*

#### **Dallas Software Developers Assn.**

Glen Ford............ (972) 423-1888 *gford@sharpsite.net* Martin Hellar ....... (903) 849-3492 *mwhellar@ntpcug.org* Bob Weber, ........ (214) 348-3813 *rwwebber@swbell.net*

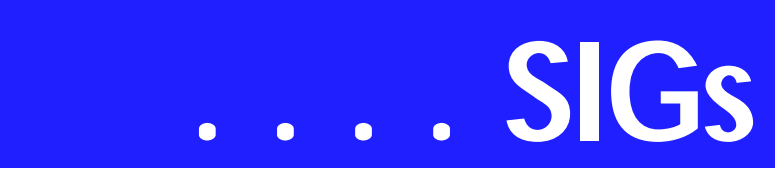

tion on the **WebBoard Access** category without waiting for the meeting.

For the beginner, NTPCUG members also have a great CD video library that includes **ACCESS training**. It is available for checkout at the monthly meetings (with a deposit). See the NTPCUG newsletter for details (membership has its privileges!). Check out *http://www.woodyswatch.com/* as a valuable resource for tips and techniques newsletter. Access also provides several sample databases on the Office CD, including the NORTH-WIND Project. This database provides an excellent learning tool. Another resource:

*http://www.elementkjournals.com/* provides sample newsletters called *Inside Access*, and another called *Beginners Access* --both offering great tips and tricks!

*Ray Wright*

#### **Application Developers Issues**

#### **SIG Information**

The Application Developer Issues SIG is one of the four NTPCUG SIGs that make up the Microsoft Developer SIGs (along with the Beginning Visual Basic SIG, the Advanced Visual Basic SIG, and the Microsoft Access SIG) which meet on the 2nd Saturday of each month at the Las Colinas campus of Microsoft Corporation. Our SIG meets at 11:00 AM. For directions, including a downloadable map, please go to *http://appdevissues.tripod.com/location.htm*. For more information on our SIG in general, including meeting updates and details on past meetings, please visit our Web site, *http://appdevissues.tripod.com.* You may also download presentations, freeware apps, and sample code at *http://appdevissues.tripod.com/downloads.htm*.

**SIG Themes**

The Application Developer Issues SIG focuses on providing information to developers that assists them in (1) developing applications that use Microsoft tools and technologies, (2) engineering applications through various design methodologies, and (3) staying abreast of legal developments and industry trends that affect developers.

Starting in 2002, The Microsoft Developer SIGs embarked in a new direction. All four SIGs, while still retaining their separate identities, now coordinate their presentations around common themes that are of practical assistance to developers. Rather than just discussing various Microsoft products, tools, and technologies, various aspects of development are demonstrated by the use of several different themes.

One of our objectives is to discuss those themes that are relevant to you as the developer. To that end, we are conducting a survey, North Texas Microsoft Developer SIGs 2003 Survey at *http://rsj-services.com/ntpcug/sigssurvey.htm*, where you have the opportunity to provide your input into the themes that we will cover during the year 2003. We strongly encourage you to participate in this survey so that you will be aware of and have the opportunity to participate in the selection of these themes.

*Daniel Ogden* 

## **Communications**

#### **Packing for Vacation**

In May, we will discuss packing for your summer vacation. September 11th has impacted how and where we travel for vacation, so a packing list is a good place to start planning for travel.

Several web sites have compiled packing list which is a good place to start planning for your vacation. The site at *http://upl.codeq.info* is a good place to start planning your trip. This site al-

#### **Digital Photography**

James Dunn........972-279-5712 *jdunn@augustmail.com*

#### **e-Commerce**

Alan Lummus ......(972) 733-4141 w&h alan.lummus@ntpcug.org

#### **Excel/Spreadsheet**

Art Babb ..............(214) 324-5920 h ............................(214) 525-5750 w *alb91@earthlink.net* Eb Foerster *eb.foerster@ntpcug.org*

#### **Family Tree Maker**

Tresa Tatyrek

#### **Genealogist - The Master**

Jeri Steele ...........(214) 567-6289 w steele@*pioneerinfo.com* Bill Dow (972) 306-1596 w *dow@PioneerInfo.com*

#### **Hardware Solutions**

Charles Miller ......(903) 938-4220 h *cbaxter@pobox.com* Ralph Beaver ......(817) 624-9530 h Gary Johnson......(972) 938-0344 h

#### **Internet–Beginning**

Doug Gorrie.........(972) 618-8002 h *dsg@ntpcug.org* Tom O'Keefe *okeefe@metronet.com*

#### **Internet–Advanced**

Doug Gorrie.........(972) 618-8002 h *dsg@ntpcug.org* Tom O'Keefe *okeefe@metronet.com*

#### **Investors**

Kathryn (Kathy) Kirby *infoinvest@aol.com*

#### **Linux**

John McNeil ........(972) 227-2881 *john.mcneil@ntpcug.org* Gil Brand, *gb1@ntpcug.org*

#### **Microsoft FrontPage**

Alan Lummus ......(972) 733-4141 w&h *alan.lummus@ntpcug.org*

#### **Microsoft Networking**

Gil Brand .............(214) 341-7182 h *gb1@ntpcug.org* Bill Rodgers.........(972) 690-3507 h *brodgers@sbcglobal.net*

lows you customize your packing list depending on your destination.

Another good web site for packing list, travel links and tips is *http://www.airlinenumbers.com/packing.html.* Airline travel has had changes in bags allowed on board, weight restrictions on luggage and passengers.

Two good sites for prohibited carry on items are *http://www.airlinenumbers.com/packing.html*.and *http://129.33.119.130/public/theme\_home1.jsp*. It's good to carry

#### **Microsoft Word**

Diane Bentley...... (972) 724-0855 w&h *diane.bentley@ntpcug.org.com*

#### **Operating Systems**

Reagan Andrews (214) 828-0699 h *reagan.andrews@ntpcug.org* Chuck Stark ........

#### **PC Concepts**

Harold (Spike) Smith ............................ (972) 231-0730 h *Spike3@attbi.com*

#### **Personal Digital Assistants**

Birl Smith**.............**(972) 670-0103 w *birl.smith@ntpcug.org* Craig Winder....... (214) 597-1165 w *clwinder@yahoo.com*

#### **Quicken**

Phil Faulkner....... (972) 239-0561 h *philfaulkner@prodigy.net* Jim Wehe............ (214) 341-1143 *jwehe@aol.com*

#### **Visual Basic — Beginning**

Tuc Goodwin....... (972) 345-9934 *dorsai01@msn.com*

#### **Visual Basic — Advanced**

Stephen Johnson (214) 532-9788 *stephen@rsj-services.com*

#### **Web Design - Programming**

Steve Shanafeldt. (972) 523-4846 *steve@developercourses.com*

#### **Web Design**

Hollis Hutchinson (214) 328-2251 *TutorsOnTap@aol.com* Henry Preston *hlp8620@dcccd.edu* John McNeil, *john.mcneil@ntpcug.org*

#### **WordPerfect / Windows**

# **SIGs . . . .**

names, addresses and phone numbers for travel agents, airlines, hotels and your destination. If your taxi driver doesn't speak good English, there are multiple hotels with the same name or you can't pronounce the street you will still be able to arrive at you intended destination.

Weather is another consideration for travel. The Accu-Weather web site *http://wwwa.accuweather.com/adcbin/public/local\_index.asp?zip-*

*code=75201* provides 15 day forecast. It's good to know the weather for the day you are leaving, the weather for the days you are away at your destination and the forecast for the day you will return. Weatherbase.com

*http://www.weatherbase.com* is a good site for average temperatures and weather records. Other useful web sites for vacation travel are *http://about.com,* the *http://www.about.com/travel* destination newspapers, local chambers of commerce and state tourism bureaus.

Nonspecific travel tips are carry a travel tote, day pack, back pack or large purse to carry essential items. Airline travel has not been perfect or predictable since 9-11. Carry required medicines, a poncho, jacket and a snack with you at all times.

You need required medicines because there are travel delays, security breaches, lost and delayed luggage, especially when you didn't make the

plane. A snack is good thing to carry because flight times can be rescheduled earlier or later. Airport restaurants and snack bars are not always open 24 hours a day and your culinary choices may be limited. A poncho or jacket is a good item to always carry with you because they both provide comfort when the

weather suddenly changes.

There are some general packing tips to make your traveling more pleasant. Supermarkets and drug stores have miniature sample or travel size toiletries which can save weight and packing space. Pack toiletries, tooth brushes and spill able items in freezer bags. There are mesh bags for items you would not want revealed in public.

If your luggage is hand searched you might take note of the screener's gloves. They wear those latex gloves for their protection. If they look dirty ask them to change their gloves. Screener's may wear the same gloves all day. When latex gloves have been worn for a while they are usually discolored. Also, some people take their dirty clothes home so you may be exposed to someone else's germs. We will talk more about travel tips, what to wear and where to find travel clothes in our monthly meeting.

*Birl Smith* 

#### **Dallas Corel**

May Meeting

In the May meeting we will continue our look at the VTC University. **Martin Hellar** will show the listing of the 222 different programs and discuss briefly the diversity of the programs. We will also look at one or two programs pertaining to the graphics fields.

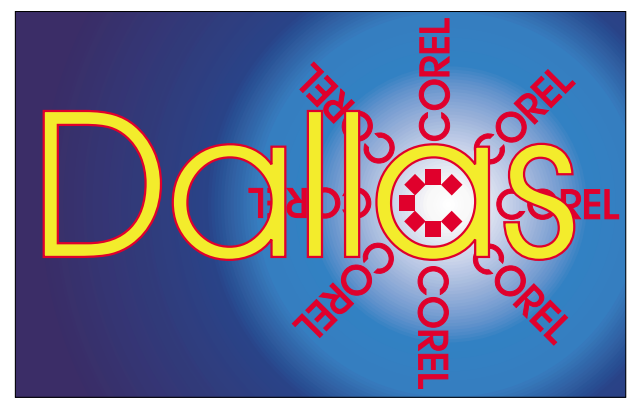

**SIG of North Texas PC Users Group, Inc.** 

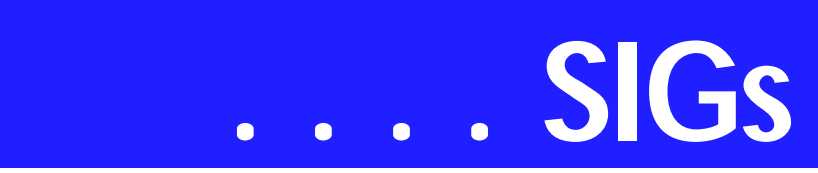

The May meeting will be back on schedule for the third Saturday of the month (May 17). We will also be looking for any interested in the Free one month use of the VTC University site.

#### April In Review

Martin Hellar presented the program at the April meeting. He described an agreement that he made with the VTC University. The Dallas Corel SIG will be allowed to have one member each month use Martin Heller's subscription to the University. The hook, so to speak, is that the member will then make a presentation the SIG about his or her use of the University. The procedure will be that when a volunteer's month starts, he or she will be given the password for that month.

The volunteer can spend as much time and view as many Movies as he or she wants at no cost. Just be sure that he or she has sometime of interest for the rest of us at the SIG meeting following the volunteers use of the University.

#### **Important Corel Addresses & Phone Numbers**

#### **Corel Corporation 1600 Carling Avenue, Ottawa, Ontario, Canada K1Z 8R7**

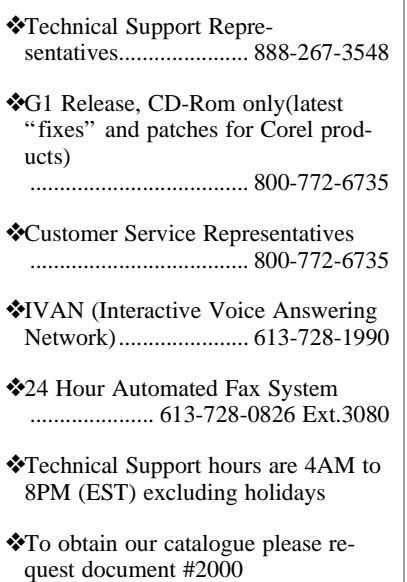

Martin showed the new VTC Player and how to use it.

#### March In Review

**Gene Brown** was the feature speaker for March. He showed us several of his favorite PlugIns including Digital.sho. Gene also showed a couple of his favorite Digital editing Apps. His demo of Neat Image was pretty slick. Neat Image can be used to reduce noise from any digital camera or scanner output. It is stand alone application. If interested go to *http://www.neatimage.com.* They offer a free demo version or home edition (\$29.90) or professional editions (\$59.90).

#### February In Review

For the February program, **Martin Hellar** demonstrated how to make a web page in **CorelDraw11** and publish it to the web. He offered the opinion that there are lots of other ways that are easier to use than Corel Draw for making web pages. However, one saving feature could be that FTPing a page to a web site is very easy to do in Corel Draw.

Another routine covered in the talk was how to make a rollover. He demonstrated that using the internet toolbar in Corel Draw makes the procedure very simple to design and edit the rollover. Finally, using the internet toolbar you can do a "Live Preview of the Rollover".

#### **2003 Program Schedule**

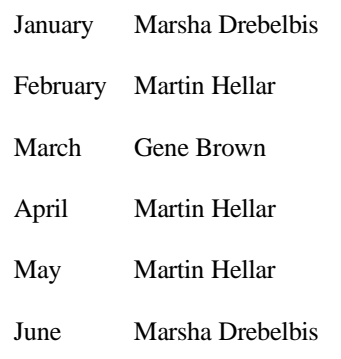

For Support on all Corel Products, access Support at Corel at *http://www.corel.com/support/ftpsite*

For past program information Access Dallas Corel's full Web site and archives at *http://www.ntpcug.org/sigs/corel/new/me et.htm*.

KnockOut 2.0 Now Available at: *http://www.altman.com/resources/software.htm*. Foster D. Coburn III prebuilt catalogs for all versions of CorelDRAW clipart CDs, going back to version 6, and also CGM (Corel Gallery Magic library of 200,000 images). They are available for you to download FREE via *http://www.unleash.com/articles/romcat.*

*Martin Hellar* 

## **Dallas Software Developers Assn.**

#### **May Meeting @ North Lake College**

Since we have assigned different individuals to each page at the site, we will continue our exploration how to make it easy for each of to update our particular pages on the site. Our next subject to work on will probably to establish how we want the site to look. That will then lead us to writing our own style sheet. Our last meeting lasted about three hours. We will plan on about the same for our next session.

#### **April 26, 2003 Meeting @ North Lake College in Review**

Well, we had a pretty good meeting. We actually got connected to our web site and were able to FTP to & from our site.

There was a discussion as to how to modify the embedded style of an individual page to match other site pages. It was resolved that we will just put pages up on the site first and then add the style information later. This will allow us to get the content on the site quicker, and we can refine the style after the content is place.

Thanks to **Hank Williams** for contribution (loan) of the router which, coupled with an 8 port switch, allowed 5 or 6 of us to connect simultaneously. I anticipate that we will need a switch with more than 8 ports for our next meeting.

#### *Glenn Ford*

### **Digital Photography**

I would like to thank **Dick Guckel** for showing us Adobe's new product **Adobe Photo Album** at our April meeting. In **May**, I plan to begin exploring slide show software. I have several, and haven't decided which one to use.

What I want to end up with is a CD that will play the slide show on a DVD player or computer. If you have a favorite slideshow program and you would like to show it to the group please contact me via e-mail.

Be sure to include the word NTPCUG in the subject line. I get over 50 junk emails per day and it's getting hard to tell the real ones from the spam. I will still try to reserve some of the hour for questions and answers.

Remember - we are back to meeting the third Saturday this month!

#### *James Dunn*

#### **e-Commerce**

\*\* Please note our meeting for May is moved back to our regular *3rd Saturday* of the month. According to Bill Parker, we are now back on that schedule permanently...until further notice.

At our May meeting, we'll continue our focus on promoting affiliate merchant products by (1) actually choosing a merchant for an affiliate relationship, and (2) designing the content for a website to promote effectively (read: profitably!) the chosen affiliate merchant's product or service.

At 9:00 am, in the FrontPage SIG, we will move on to actually creating the webpage(s) and/or mini-website using Microsoft's FrontPage software. Once we get our website created, in future

# **SIGs . . . .**

months we'll proceed to select and register a domain name for our new affiliate website, contract with a hosting company, upload and test our new website, get our site listed with the search engines, begin the process optimizing our website's search engine ranking, and monitor the profitability of the overall effort.

*Alan Lummus* 

## **Family Tree Maker May Meeting**

The file menu in FTM works like many other programs file menus. There are several additional items added to the menu. May meeting will be a discussion of all the items on the file menu from the various screens with in the program.

Tweaking and formatting the various reports available within the program was the April topic.

Our March gathering looked at the various chart options and how to manipulate the way they look.

We had a great 'first' meeting in February with a great deal of learning and exchanging of information. We talked about data entry formats and sources.

Hand outs are available for all meetings.

*Tresa Tatyrek* 

#### **Internet**

The May meeting will be back on the 3<sup>rd</sup> Saturday schedule. Don't forget!! We will have an open Question & Answer session this month, so bring your questions.

We hope to do a session in **June** on cookies, as requested by a member, but we're not ready as yet. If you know of good web sites that explain them (not

Martha Stewart, please), send them to me at *dsg@ntpcug.org*.

In April, we played around with **online virus testing**. For instance, Panda Software (the Main Presentation in March) provides both PC based protection and online virus testing. A full system, hard drive and e-mail scan by Panda can be initiated by going to *http://www.pandasoftware.com* and selecting the large 'Panda ActiveScan' icon down the left column. That will initiate a download of their online scanner. It works great, catching and correcting some things that Norton AntiVirus had missed on my PC. But allow at least an hour for it to run—it is pretty comprehensive.

The downside to online scanning is that it works only for the period of the scan—it does not provide any ongoing detection of new viruses as you surf the Internet or receive new we-mail. So while online scans are good for making sure your system is clean, they are not an **ongoing** solution.

Symantec has an online Security Checker, both for viruses and for general security. Go to *http://security.symantec.com/ssc/home.asp* to begin virus checking and/or security checking. There are some other good links on this page as well.

McAfee's free online virus scanner is at

*http://www.mcafee.com/myapps/mfs/default.asp*. It downloads an ActiveX control that does the scan.

Come join us at 11:00 AM.

*Doug Gorrie & Tom O'Keefe*

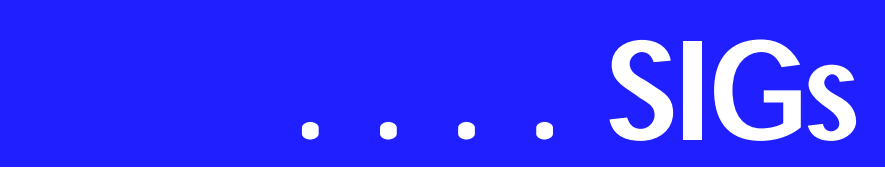

#### **Linux**

In May we hope to have a demo of **Gnome NetMeeting** (IF we can get it working by then!).

Hope to see you there!

#### *Gil Brand*

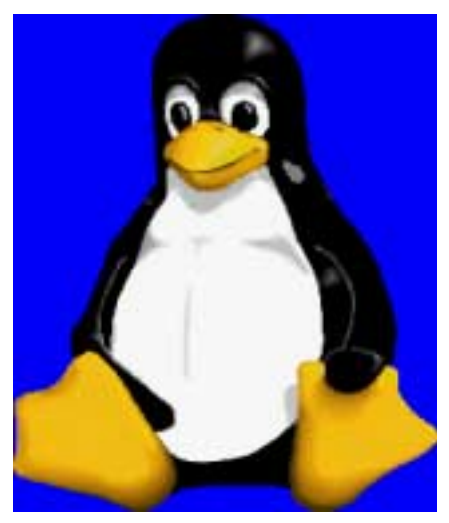

**Microsoft FrontPage** 

In April, we did our preliminary website planning.

At our May meeting, we will use FrontPage to actually build an e-commerce website to promote an affiliate merchant's product. At the e-Commerce SIG in May, which meets one hour earlier than our FrontPage SIG, we will be creating the content for this site, so, if you're interested in that phase of website design, which, obviously, comes before tackling the HMTL aspects of page creation, be sure to attend the 8:00 AM meeting of the e-Commerce SIG.

Please note our move in May back to the **3rd Saturday** of the month, and our meeting time of 9:00 am, immediately following the e-Commerce SIG which will begin at 8:00 am.

Whether you are a novice or an experienced user of FrontPage, come and share your experience, questions and answers as we explore both the capabilities and limitations of this software, both for personal and commercial websites.

*Alan Lummus* 

## **Microsoft Investors**

The next meeting is Saturday, May 17, 2003.

There are changes being made in the schedule, so please double check each meeting for the room location of that meeting.

We will continue to discuss the current market and at this meeting we will use some of the sites discussed since the first of the year to evaluate specific stocks. Bring your list of stocks you would like to evaluate.

Some of the web sites we will use are:

*http://www.wallstreetcity.com http://www.barchart.com http://www.zacks.com http://www.investors.com http://www.vectorvest.com*

The Quicken SIG is not meeting this month, so if you have Quicken questions you may submit them at Investors and they will be forwarded to someone who will try to answer them. We propose that the Investors time slot will be shared with Quicken a few times per year.

I hope to see you at the next meeting - Happy Investing!

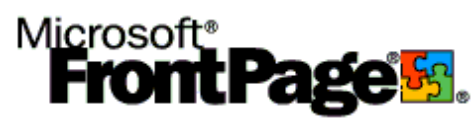

*Kathryn (Kathy) Kirby* 

## **Microsoft Networking**

In May, we will complete the demo of **RealVNC's Server and Viewer software**. RealVNC was originally developed by AT&T labs. You can download your free copy of Real VNC at *http://www.realvnc.com/download.html*

*Gil Brand* 

## **Microsoft Word**

Microsoft Word SIG Meeting Topics

May — The Mystery of Section Breaks June — Conquering Headers, Footers and Page Numbering July — Increase Accuracy and Speed with AutoCorrect and AutoText

*Topics are tentative and may change*

We are back on schedule ... our meetings, once again, will return to the third Saturday from now through the end of the year.

Our newsletter, *The Word*, can now be accessed from here. Follow the links at the end of this Web page.

M A Y

Section Breaks are part of the basic foundation of Word. They control the result of many other features, such as page orientation, headers and footers, and page numbering. Even if you have never heard of Section Breaks, let alone used them, there have probably been times when they would have resolved a problem you were having with a document. Sometimes, your document contained them anyway, whether you knew it or not!

#### J U N E

Headers and Footers are another Word challenge if you want anything more than the same header or footer one throughout an entire document. Even if you have figured out that you need to use Section Breaks to make the changes you need, if you attempted to make changes to them, you may have had additional surprises! If you hate

Headers and Footers, *(or Hooders and Fetters, for those who attended the February meeting)*, you must be here. Word incorporates Page Numbering into Headers and Footers, so you get three-for-one.

#### J U L Y

We've now made it past the toughest features of Word, and I'm following it up with the best feature — AutoCorrect! AutoCorrect and AutoText enable you to store frequently used text, tables and graphics that can be popped into any document by typing the short nickname you have given them. AutoCorrect has increased my productivity and accuracy more than any other feature. I Love it!

#### D R A G O N N A T U R A L L Y S P E A K I N G

If you would like to be part of an email group to share information and experiences in learning and using Nat-Speak *(as the Pros call it)*, let me know (*diane.bentley@ntpcug.org*)!!

*W O W! I DIDN'T KNOW THAT!* 

Changing Your Default Folder Have you created a folder where you put most of your documents? And, each time you want to open one of those documents or save a new document to that folder, do you have to select it? Would you like to be able to change that folder to be the default? Follow these steps:

1. From the Menu Bar: Tools | Options | File Locations

2. At *Documents*: Modify

3. Locate the folder to be the new default | OK | Close

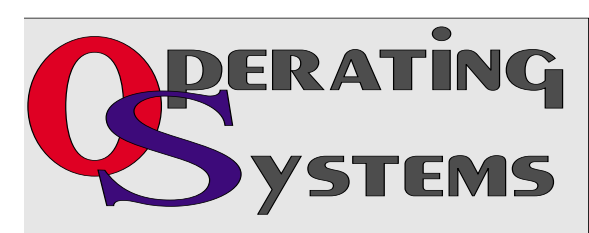

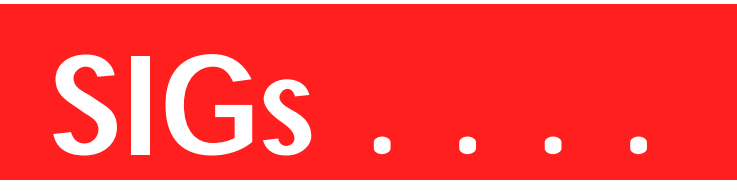

The next time you choose to open or save a document, your new default folder will be displayed.

#### WHAT'S YOUR PROBLEM?

*Got a problem with Word? Describe the problem to me in an e-mail. I will do my best to provide a satisfactory answer. I will also post the question and answer on this Web page, as well as in the next newsletter so others may benefit from the information.*

#### *WHAT'S NEW AT MICROSOFT?*

*Using the "/a" and "/safe" Troubleshooting Switches in Word* Straight from Microsoft's *Inside Office Newsletter* for April 2003 ...

If you experience a problem starting Microsoft Word 2002, the /a and the /safe troubleshooting switches can help you find the source of the issue. This Knowledge Base article #813589 at *http://support.microsoft.com/?kbid=813589* explains how the two switches differ.

I'm including a link to another Knowledge Base article, #291487 *(http://support.microsoft.com/default.aspx?scid=kb;EN-US;291487*) which explains "How to Use the /a Switch," and the steps for doing so*.*

*Diane Bentley* 

## **Operating Systems SIG**

Good News! **Chuck Stark**, computer consultant and Windows maven, has agreed to accept the position as Co-

> Leader of the Operating Systems SIG.

Chuck has contributed significantly to past SIG discussions and will provide a level of expertise in the working of Windows in both small and large systems that has been lacking. While recognizing Chuck, I would be highly remiss if I didn't also acknowledge similar contributions from **John McNeil** of LINUX fame who spends a lot of time working with Windows as well as with Linux.

#### **Tips & Tricks**

It's no secret that I love hardware. In the course of upgrading, I frequently wind up with enough components to create another (though less capable) PC. The really obsolete stuff I either give to **Gil Brand's** NTPCUG PC Recycling project (if it fits their needs) or donate elsewhere.

However, I try to have a fairly "recent" 3rd PC available at all times—as a "test bed" for new software I'm considering. I don't want to try this on one of my production PC's simply because of the hassles involved in removing candidates I decide aren't worth the effort. The absolute best "Uninstall" modules I've used have all left fragments or Registry entries behind that can be major pains in the posterior to remove.

Answer is to **not** install them in the first place on a production machine.

#### **Backing Up**

Running three systems with 100+ Gigabytes of storage presents some significant backup challenges. My highspeed SCSI tape drive only holds 8G of data (compressed) and the tapes are pretty expensive at that. Backing up to CD/RW's is slow and insufficient while DVD/R's with more storage capacity are equally slow, and media is much more expensive.

USB 2.0 may provide a much better solution as prices of large ATA disk drives continue to fall rapidly. External converters for USB2.0 to ATA are relatively inexpensive (\$50 - \$100) and fast

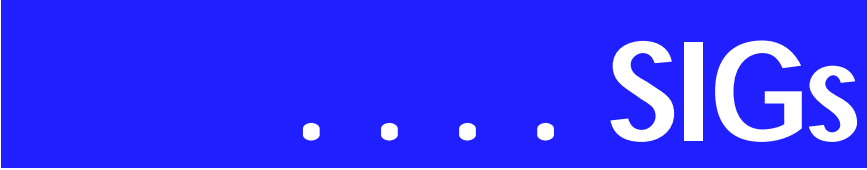

enough to be useful. Nice thing is that users have a choice of backup types and formats, including image backups.

We'll discuss members' experiences with this option at the May SIG meeting.

> *Reagan Andrews & Chuck Stark*

## **PC Concepts**

#### **What did the Concept SIG do last month?**

We resolved that one of these days, *WIN 98 SE* Operating System is going to be considered a has been. We will either need to leap into *Windows XP* operating system with a new computer, or, if our hardware is not too iffy and antiquated, we will perform an upgrade. Microsoft has this program *Upgrade Advisor* that will help a lot. We now know that the "Advisor" will help analyze the problems of legacy software/hardware and also will advise that certain favorite programs of yours will not work with "XP" until you perform upgrades provided from your product's supplier.

Let it be known that after you run *Upgrade Advisor* on your system, you will have been forewarned and therefore should not witness several of those pesky last minute surprises.

We also looked more closely at the hidden Microsoft product – *Microsoft Photo Editor*. We demonstrated that the ability of the editor to perform the

basic tasks of digital image editing quite well. All of you who have a copy of Microsoft *Office 97* through *Office XP* have the editor although you may not have found it to have installed it. The editor is a good starting tool and all that may be needed for some PC users.

#### **What will the Concept SIG do in May?**

We will look at some more of the low cost image editors for use by beginners to photo and scanning use. We will look at products ranging from free to under \$150.00. If you want to eventually use the \$600.00 to \$1200.00 software, that's Okay, what we will be doing is upgrade transferable.

We will also be reviewing files, transfers, and handling of folders (directories), copying, and transferring.

You hear a lot about "wireless" these days. Would you like to hear some more? I will review a wireless keyboard and mouse system to provide you with the good and the bad for making such a radical change.

Have you seen the newest packaged floppy disk replacements? There is now one that I can recommend as it will fit in most anyone's USB slot.

Is ergonomics an attribute? Come see.

Please be aware that all major repairs are currently under way and this does not mean just the PC and cute programs but includes hail damage, tree

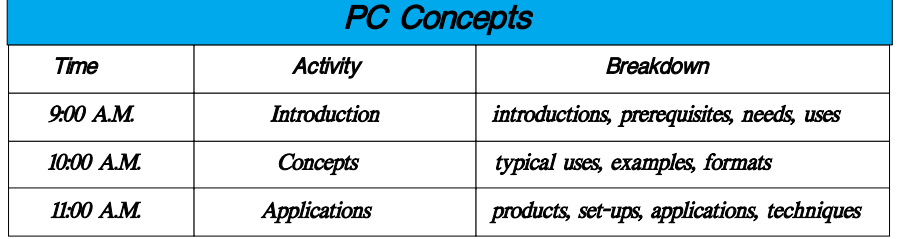

trimming, fence replacement and therefore – you will not get a full set of notes in this setting. I'll give you more updates before our next meeting. Just look for our complete Concept SIG meeting notes when you show up at the sign-in desk.

*Harold (Spike) Smith*

## **Professional MIDI and Audio**

\*\* Please note our meeting for May is moved back to the **3rd Saturday** of the month. According to Bill Parker, we are now back on our regular 3rd Saturday meeting schedule until further notice.

**At our April meeting**, we recorded an analog sound source by digitizing it and recording it to our computer's hard drive. **In May,** we will take several such recordings and look at various software products which allow us to edit, remove noise and extraneous sounds, and prepare the files for recording to CD, DVD, MP3 or other format or media.

**In June**, we plan to review various mastering and CD recording software titles, as well as the subject of selecting microphones, headphones, and studio monitors for your music editing use.

Our meeting time is now 10:00 am and will immediately follow the E-commerce and FrontPage SIGs. Come and share your experience, questions and answers about all things audio on computer, from recording to editing to composing, arranging and playing music on your computer.

#### *J. Alan Lummus*

## **Quicken**

The Quicken SIG no longer meets the criteria for an active NTPCUG SIG. That criteria for at least 8 attendees has not been met for at least 3 months.

Room cost is \$40.00 per room for a 4 hour block. Since Quicken has been scheduled as the 5th hour in one room, the room cost is \$480.00 per year or

**Kathy Kirby** has suggested the Investment SIG can collect questions any member wishes explored and could use that time slot to demonstrate new product when it is available on the market.

As a result, I will not ask for a room schedule for May. Bill Parker has been advised of the above

*Jim Wehe*

#### **Rhino 3D**

**Rhino 3D** is at *http://www.rhino3d.com*

For Corel Draw and Adobe users, Rhino takes over where the others leave off. Rhino is a true 3D modeling program. The companion program called **Flamingo** is a true rendering program.

For May, I will be doing an exercise on 2D data entry.

In March, I started with a CD on Rhinoceros Visual Tips. This is a great CD and is very useful to new users of Rhino3D.

For additional help, I have started a Wednesday night class on Rhino3D at Wylie High School.

#### *Bob Campbell*

#### **Visual Basic - Beginning**

We will be meeting at 9:00 AM on Saturday, May 10th at the Las Colinas campus of Microsoft Corporation.

The May meeting is about the Web. The Beginning Visual Basic SIG will show you some interesting techniques for automating Internet Explorer to do some of your more repetitive web browsing tasks.. Come join us Saturday morning as start our journey learning more about .NET!

Every Month there will be some presentation at the Microsoft Developer's SIGs about .NET See you Saturday!!!

# **SIGs . . . .**

Upcoming Meeting Information:

There has been a lot of talk about .NET in general and VB.NET in particular. I would like to gauge interest in VB.NET. If you have an interest in learning VB.NET would you please let us know through the survey. It may be that this SIG will need to 'evolve' to .NET, but only if the membership indicates it. Let your voice be heard!

*Tuc Goodwin* 

#### **Web Design**

In May I hope to conclude the discussion of **Cascading Style Sheets** with a look at some of the more esoteric uses.

Adding color to forms

Colored scroll bars

Aural style sheets

And more.

We will follow that discussion with a review of the CSS 2 Positioning Rules, and with that you should have all the tools you need to use Style Sheets to streamline and customize your Web sites.

 *: Hutchy*

## **WordPerfect**

#### **WordPerfect SIG Meeting Topics**

May — The Power You Have Over a WordPerfect Document June — Formatting Tricks July — Automatically Update Cross References in Your Document

*These topics are tentative and may change at any time.*

We are back on schedule ... our meetings, once again, will return to the third Saturday from now through the end of the year.

Our newsletter, *In a WordPerfect Minute...*, can now be accessed from here. Follow the links at the end of this Web page.

*M A Y*

You may not realize the power and control you have over your WordPerfect document until you've had to use other applications. And, the power begins from even the basic features through the advanced. Be there to see that we know why you love WordPerfect!

#### *J U N E*

Aren't we all looking for ways to speed up the formatting of our documents? We have several tips and short-

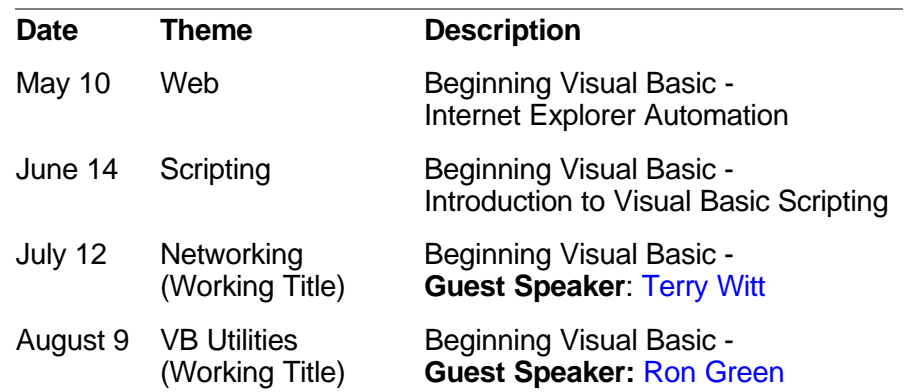

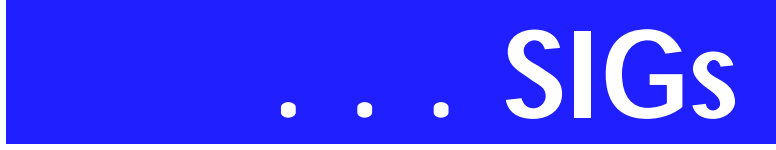

cuts you will want to start using after you've seen them at this meeting.

#### *J U L Y*

What is a Cross Reference? You may recall from some of our newsletters that we often make reference to another item in the document, i.e., *(See page 5).* By using Cross Reference, the page number is kept current, should the item we're referencing end up on a different page. This is much easier and accurate than glancing through the document and *hoping* we found all the references that needed changing.

#### *D R A G O N N A T U R A L L Y S P E A K I N G*

If you would like to be part of an email group to share information and experiences in learning and using Nat-Speak *(as the Pros call it),* let me know at *diane.bentley@ntpcug.org.*

W O W ! I DIDN'T KNOW THAT!

#### *Viewing a Web Page Right from Your WordPerfect 2000 Screen*

Have you ever wished you could place a Web page into a WordPerfect document, and then edit it? Here's how ...

1. Connect to the Internet

2. From WordPerfect: File | Open

3. At *Filename: (e.g., http://www.ntpcug.org)*

4. Click: Open

5. When prompted, you must decide if and where you want to save the images and sounds on the page to your computer when the file is downloaded | OK

The Web page opens in WordPerfect's Web view, and you can view the page structure and rearrange the elements.

#### WHAT'S YOUR PROBLEM?

*Got a problem with WordPerfect? Describe the problem in an E-mail. We will do our best to provide a satisfactory answer. The question and answer will also be posted on this web page, as well as in the next newsletter for the benefit of others who might have the same problem.*

#### WHAT'S NEW WITH WORDPER-FECT?

*WordPerfect® Office 11* is Here*!* Built specifically to meet the demanding content creation needs of users in the government and legal communities, WordPerfect Office 11 is a flexible and efficient office productivity suite, renowned for its extensive file sharing capabilities, long document features and intuitive interface.

WordPerfect Office 11 is available in stores across North America including CompUSA, Fry's Electronics, Future Shop, J&R, Micro Center, Office Depot and Staples/Business Depot Canada. It's also available via mail order or through leading software resellers including ASAP, CDW, Insight, Micro Warehouse, PC Mall, Software House Intl, Softchoice, Softmart and Software Spectrum.

WordPerfect Office 11 has suggested retail prices of \$299.99 for the new edition, \$149.99 for the upgrade edition, and \$99.99 for the education edition.

You are eligible to buy the Upgrade version if you are a registered user of:

*Corel® WordPerfect® Suite 8 WordPerfect Office 2000 WordPerfect Office 2002 WordPerfect 8 - 10 Paradox® 8 - 10 Microsoft® Office 2000* or higher *Microsoft® Works Microsoft Works Suite 2000* 

What Applications are Included in WordPerfect® Office 11?

- ❖ Standard Edition: WordPerfect®, Quattro Pro®, ® Presentations and Address Book
- ❖ Professional (license-only) and Education Editions: WordPerfect®, Quattro Pro®, Presentations, Address Book and Paradox®.

New Features and Capabilities, Include...

- ❖ Enhanced XML integration new Publish to XML in WordPerfect, Quattro Pro and Corel Presentations, new import XML in Quattro Pro, and enhanced XML Editor in WordPerfect
- ❖ Enhanced Publish to PDF from WordPerfect and Presentations
- ❖ New WordPerfect Classic Mode WP 5.1 Blue Screen and Keyboard
- ❖ New Document Map
- ❖ New Collaborative Review
- ❖ New Outlook Address book integration
- ❖ Enhanced Legal toolbar Pleading Wizard from WordPerfect Law Office editions
- ❖ Enhanced CrossTab Reports
- ❖ New ZIM SMS Utility integration - with Quattro Pro
- ❖ Enhanced spelling checker in Presentations

FOSE - *Best New Technology Award Finalist*

WordPerfect Office 11 has been selected as a finalist in the FOSE Best New Technology Awards! The prestigious Best New Technology Awards are presented at FOSE and recognize the best new IT products serving government. Products are judged based on their value, innovation, features and relevance or applicability in the federal government. FOSE is the largest information technology exposition serving the government marketplace.

*PC Magazine* - *5-Stars*

PC Magazine honored WordPerfect® Office with 5 stars in the April 9th, 2002 issue. PC Magazine explores office suites in its article 'The Office Alternatives' and gives WordPerfect® Office 2002 an overall rating of excellent—5 stars out of 5!

#### *WordPerfect® 2002 Continues to Be the Number One Word Processor for Legal Professionals*

The results of the eighth annual Readers Choice Awards appeared in the August/September 2002 issue of Law Office Computing, and WordPerfect 2002 was a big winner!

Taking the top spot in the word processor category, WordPerfect® continues to be recognized for its technical excellence by the readers of this well-known legal publication.

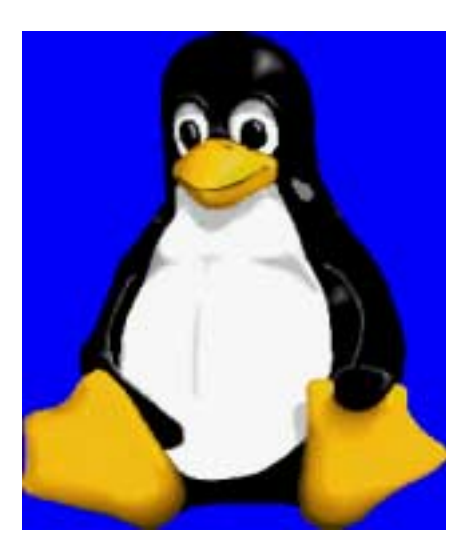

# **SIGs . . . .**

According to Law Office Computing, the awards honor the exceptional software manufacturers that have contributed to the technological advancement in the legal industry and provide a valuable resource for firms looking to buy quality software. Results were taken from a nationwide survey of the magazine's subscribers.

"Corel consistently strives to deliver the best possible software for our legal customers. With essential features like Reveal Codes, Publish to PDF, and support for technologies and standards like HotDocs and EDGAR, we have designed WordPerfect® to meet the specific needs of these high-performance users," said **Ian LeGrow**, executive vice president of product strategy at Corel Corporation.

"Winning this award for the eighth time demonstrates our continued excellence and commitment to providing powerful tools."

For more information on WordPerfect® and the benefits it provides legal customers, please visit *http://www.wordperfect.com*.

Visit Law Office Computing at *http://www.lawofficecomputing. com*/*http://www.linux.corel.com* Visit Linux.Corel.com for Tips & Tricks to help you get the most out of WordPerfect Office 2000 for Linux. Learn to add comments to documents, customize spreadsheets and keep track of important meetings ... all on the Linux platform!

Corel has ceased updating their Linux version. There is, however, a Corel Linux newsgroup that is very helpful:

#### ❖ *http://www.corel.com*

- ❖ Under the Corel logo, choose: Support *(light gray lettering)*
- ❖ Scroll down to *Online Service Options*, and click on: Corel Newsgroups
- ❖ Scroll down to *Business Applications*, and click on: WordPerfect Office 2000-Linux

*Cindy Adams* 

#### **Continued from page 10**

If you think I'm being unfair here, I can give you a listing of local advertising that is graphically stunning, yet has significant errors in spelling, nomenclature and grammar. Check out the Fry's ads sometime.

End result was that the Linux-crazed, 'Longhorn' haters came across as ignorant buffoons with substantially reduced intelligence and no manners.

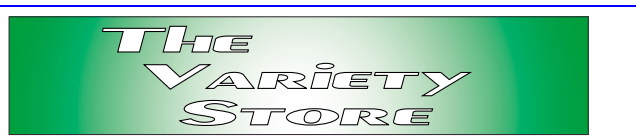

Do I group all Linux users in herd? No. We have Linux users who are quite articulate, reasonable and obviously intelligent that certainly don't fit this mold. I would use **John McNeil**, **James Dunn** and **Gil Brand** as examples.

 *Reagan Andrews*

## **North Texas PC Users Group, Inc.**

P.O. Box 703449, Dallas, TX 75370-3449

Phone (214) 327-6455 for recorded information about the North Texas PC Users Group and scheduled meeting date times and locations. Please leave a message if you would like specific information about the Group. Or, visit our Web Page at: *http://www.ntpcug.org*

The North Texas PC Users Group, Inc., is a non-profit, independent group, not associated with any corporation. Membership is open to owners and others interested in exchanging ideas, information, hardware, predictions, and other items related to personal and compatible computers. To join the Group, complete the application blank found on the NTPCUG Web site, *http://www.ntpcug.org,* and send with \$30 membership dues to the Membership Director address shown below. Subscription to the newsletter is included with each membership.

The Group meets once each month, usually on the third Saturday. See inside front cover for date, time and place of the next North Texas PC Users Group meeting.

#### **North Texas PC Users Group, Inc. Board of Directors, 2003**

 **Bill Parker** *Chairman* **Gil Brand Tuc Goodwin Lee Lowrie Linda Moore Birl Smith David Williams**

#### **NTPCUG Officers**

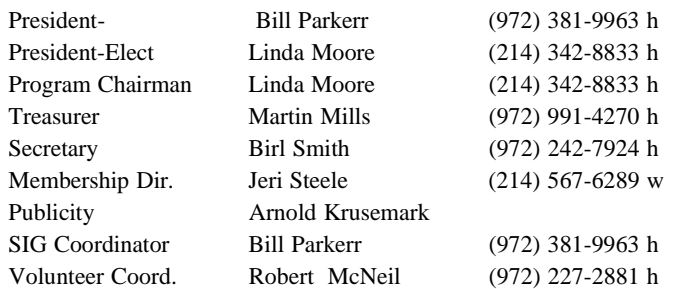

**Life Members**

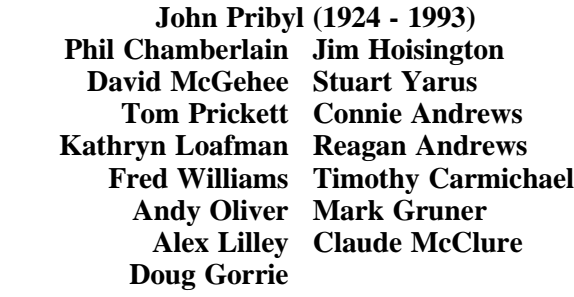

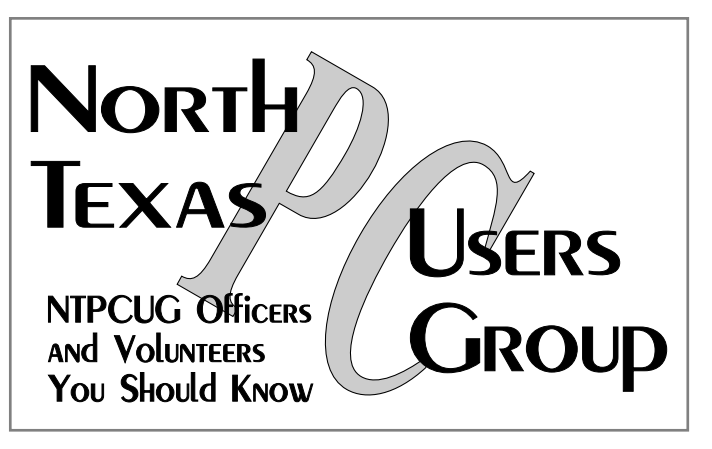

E-mail Password problems? Call Doug Gorrie at............. (972) 618-8002

#### **NTPCUG Web Addresses**

Home Page: http://www.ntpcug.org

Click on: *How to Contact Us* and you will see a link to:

- ♠ **President**
- ♠ **Advertising**
- ♠ **Newsletter**
- ♠ **Auditorium Presentations**
- ♠ **Special Interest Group (SIG) Coorinator**
- ♠ **Publicity**
- ♠ **Webmaster**

To e-mail officers and directors: *bod@ntpcug.org*

To e-mail the *PC News* and submit articles: *newsletter@ntpcug.org*

Address Changes, etc... Payment of dues, address changes, and inquiries about membership should be directed to:

> **NTPCUG Membership Director P.O. Box 703449 Dallas, Texas 75370-3449**